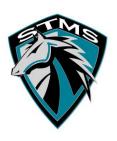

# SUCCESS IS ONLY ONE CLICK AWAY!

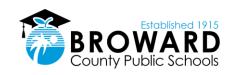

### INTERNET RESOURCES

Did you know there are several ways to keep up with your grades and attendance without having to speak with a teacher or guidance counselor? Below are some helpful websites that are available to keep you in the know. Clever

Go to http:sso.browardschools.com

The Launch Pad provides single-sign-on access to your BCPS Instructional and Digital Resources available to you based on your role in the School District.

2. Log into Single Sign-On Launch Pad:

Student login credentials are: Username: Student ID# (10-digit student number)

Password: Pmm/dd/yyyy (birthdate preceded by a capital 'P')

### ACCESSING SINGLE SIGN-ON

Go to: https://gb.browardschools.com/Pinnacle/Gradebook

Log on using username: ID number@my.browardschools.com

Example: 060000000@my.browardschools.com

Password - Capital "P" and birth year with the slashes. PINNACLE

Example: P01/03/2002

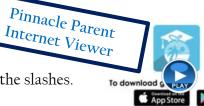

**CONTACT TEACHERS** 

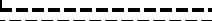

- 1. Go to your student's single sign-on page
- 2. Select "CANVAS" from the alphabetized list of apps
- 3. Select the INBOX from the left side blue Global Navigation menu
- 4. Click on the FEATHER icon at the top to compose a new message
- 5. Select the course and add a subject
- Type in the teacher whom you would like to contact it should appear in the list
- Type in the body of the email and send.
- Go to https://www.browardschools.com/virtualcounselor 1.
- 2. Hover the mouse over the Students & Parents tab in the horizontal menu at the top of the page you do not need to click.
- 3. Select Virtual Counselor from the dropdown menu
- 4. Select "Student"
- 5. Log on using your student # and birthdate MM/DD/YYYY

# VIRTUAL COUNSELOR

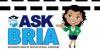

BRIA" (Broward Remote Instructional Assistance) Monday-Thursday from 3:30 PM - 8:30 PM Click on the link in the Canvas courses titled, "Ask BRIA". Students will be guided to a live Teams session and receive academic support from a certified teacher.

## **Canvas Parent App**

Available in IOS Android & Apple

- 1. View the list of enrolled courses, assignments (title, due date, and instructions) and events.
- Set alerts to view course announcements and/or receive reminders.
- 3. Monitor their child's performance on Canvas assignments.

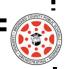